# Laboratory Exercise 5

#### Timers and Real-time Clock

The purpose of this exercise is to study the use of clocks in timed circuits. The designed circuits are to be implemented on an Intel<sup>®</sup> FPGA DE10-Lite, DE0-CV, DE1-SoC, or DE2-115 board.

# **Background**

In the Verilog hardware description language we can describe a variable-size counter by using a parameter declaration. An example of an *n*-bit counter is shown in Figure 1.

```
module counter (Clock, Reset_n, Q);
  parameter n = 4;

input Clock, Reset_n;
  output [n-1:0] Q;
  reg [n-1:0] Q;

always @(posedge Clock or negedge Reset_n)
  begin
  if (!Reset_n)
    Q <= 1'd0;
  else
    Q <= Q + 1'b1;
  end
endmodule</pre>
```

Figure 1: A Verilog description of an *n*-bit counter.

The parameter n specifies the number of bits in the counter. When instantiating this counter in another Verilog module, a particular value of the parameter n can be specified by using a **defparam** statement. For example, an 8-bit counter can be specified as:

```
counter eight_bit (Clock, Reset_n, Q);
defparam eight_bit.n = 8;
```

By using parameters we can instantiate counters of different sizes in a logic circuit, without having to create a new module for each counter.

# Part I

Create a modulo-k counter by modifying the design of an 8-bit counter to contain an additional parameter. The counter should count from 0 to k-1. When the counter reaches the value k-1, then the next counter value should be 0. Include an output from the counter called *rollover* and set this output to 1 in the clock cycle where the count value is equal to k-1.

Perform the following steps:

1. Create a new Quartus® project which will be used to implement the desired circuit on your DE-series board.

- 2. Write a Verilog file that specifies the circuit for k = 20, and an appropriate value of n. Your circuit should use pushbutton  $KEY_0$  as an asynchronous reset and  $KEY_1$  as a manual clock input. The contents of the counter should be displayed on the red lights LEDR. Also display the *rollover* signal on one of the LEDR lights.
- 3. Include the Verilog file in your project and compile the circuit.
- 4. Simulate the designed circuit to verify its functionality.
- 5. Make the necessary pin assignments needed to implement the circuit on your DE-series board, and compile the circuit.
- 6. Verify that your circuit works correctly by observing the lights.

# Part II

Using your modulo-counter from Part I as a subcircuit, implement a 3-digit BCD counter (hint: use multiple counters, not just one). Display the contents of the counter on the 7-segment displays, HEX2-0. Connect all of the counters in your circuit to the 50-MHz clock signal on your DE-series board, and make the BCD counter increment at one-second intervals. Use the pushbutton switch  $KEY_0$  to reset the BCD counter to 0.

# Part III

Design and implement a circuit on your DE-series board that acts as a real-time clock. It should display the minutes (from 0 to 59) on HEX5 - 4, the seconds (from 0 to 59) on HEX3 - 2, and hundredths of a second (from 0 to 99) on HEX1 - 0. Use the switches  $SW_{7-0}$  to preset the minute part of the time displayed by the clock when  $KEY_1$  is pressed. Stop the clock whenever  $KEY_0$  is being pressed and continue the clock when  $KEY_0$  is released.

# **Part IV**

An early method of telegraph communication was based on the Morse code. This code uses patterns of short and long pulses to represent a message. Each letter is represented as a sequence of dots (a short pulse), and dashes (a long pulse). For example, the first eight letters of the alphabet have the following representation:

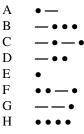

Design and implement a circuit that takes as input one of the first eight letters of the alphabet and displays the Morse code for it on a red LED. Your circuit should use switches  $SW_{2-0}$  and pushbuttons  $KEY_{1-0}$  as inputs. When a user presses  $KEY_1$ , the circuit should display the Morse code for a letter specified by  $SW_{2-0}$  (000 for A, 001 for B, etc.), using 0.5-second pulses to represent dots, and 1.5-second pulses to represent dashes. Pushbutton  $KEY_0$  should function as an asynchronous reset. A high-level schematic diagram of the circuit is shown in Figure 2.

**Hint:** Use a counter to generate 0.5-second pulses, and another counter to keep the  $LEDR_0$  light on for either 0.5 or 1.5 seconds.

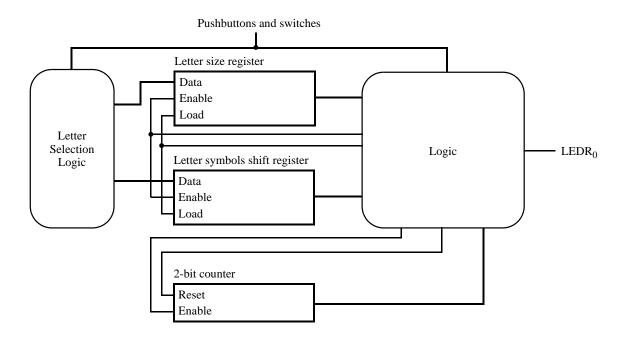

Figure 2: High-level schematic diagram of the circuit for part IV.

Copyright © Intel Corporation. All rights reserved. Intel, the Intel logo, Altera, Arria, Avalon, Cyclone, Enpirion, MAX, Nios, Quartus and Stratix words and logos are trademarks of Intel Corporation or its subsidiaries in the U.S. and/or other countries. Intel warrants performance of its FPGA and semiconductor products to current specifications in accordance with Intel's standard warranty, but reserves the right to make changes to any products and services at any time without notice. Intel assumes no responsibility or liability arising out of the application or use of any information, product, or service described herein except as expressly agreed to in writing by Intel. Intel customers are advised to obtain the latest version of device specifications before relying on any published information and before placing orders for products or services.

\*Other names and brands may be claimed as the property of others.